**3D引出線**

 $3D$ 

**図面-積算**

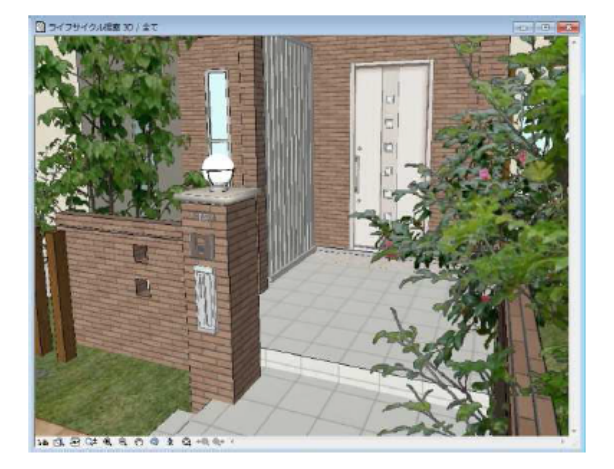

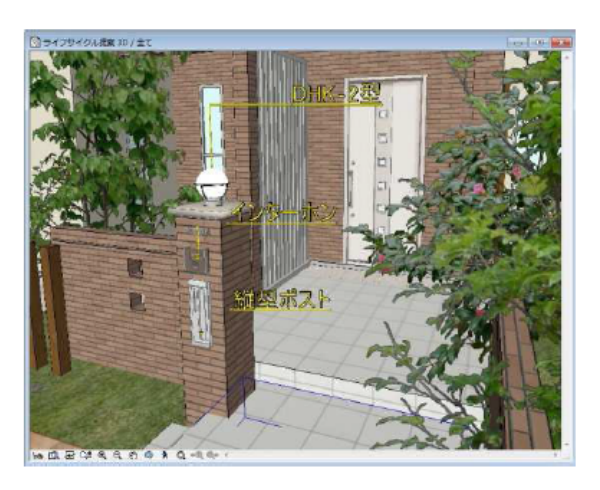

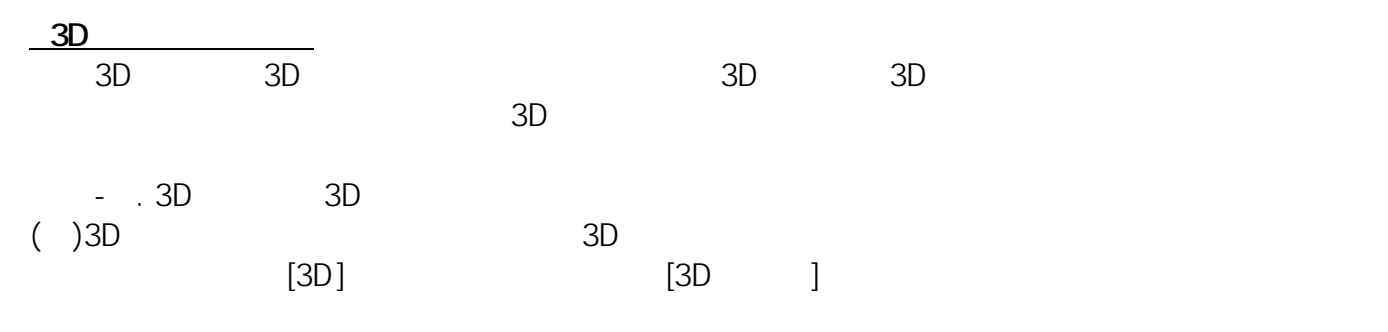

(2)  $3D$ 

 $[OK]$ 

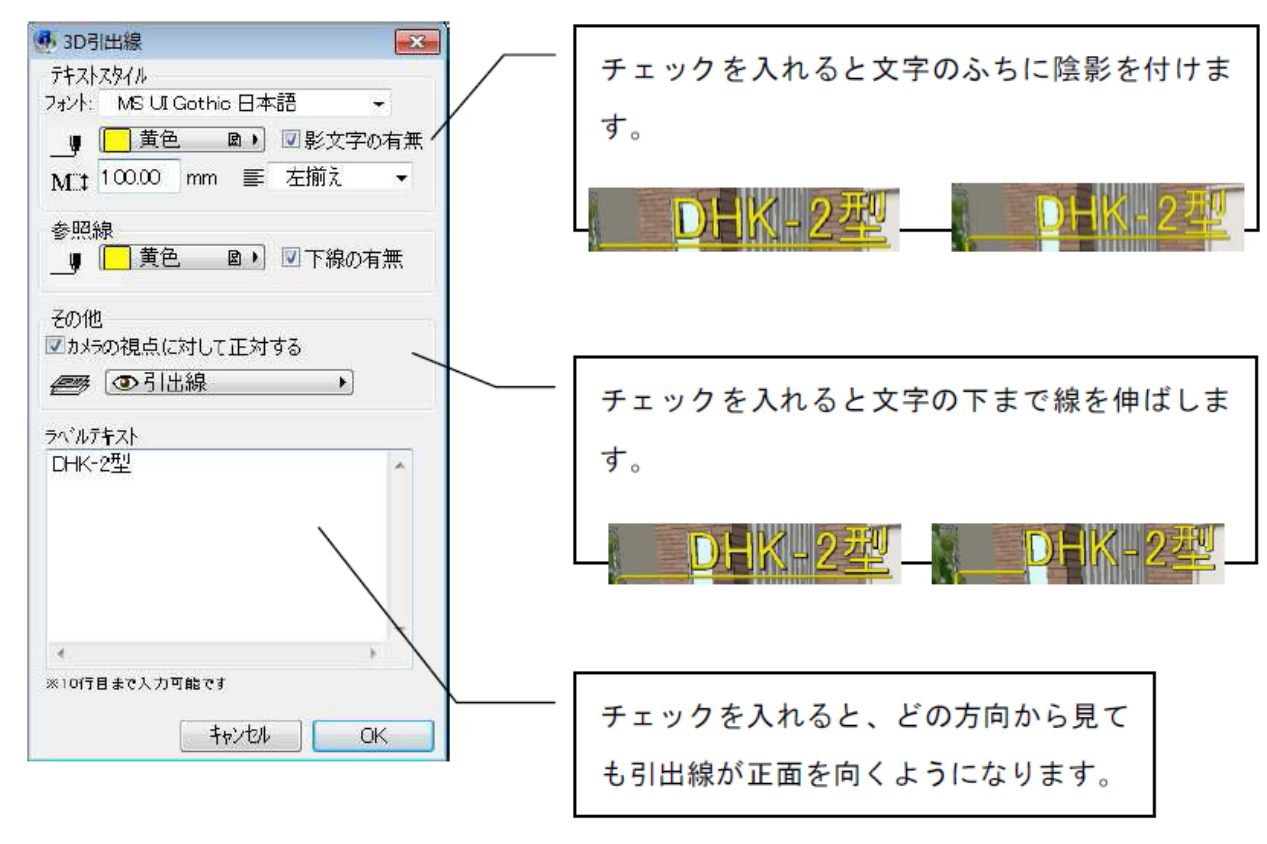

 $1/6$ 

**(c) 2024 RIK <k\_sumatani@rikcorp.jp> | 2024-05-05 16:28:00**

[URL: http://faq.rik-service.net/index.php?action=artikel&cat=58&id=72&artlang=ja](http://faq.rik-service.net/index.php?action=artikel&cat=58&id=72&artlang=ja)

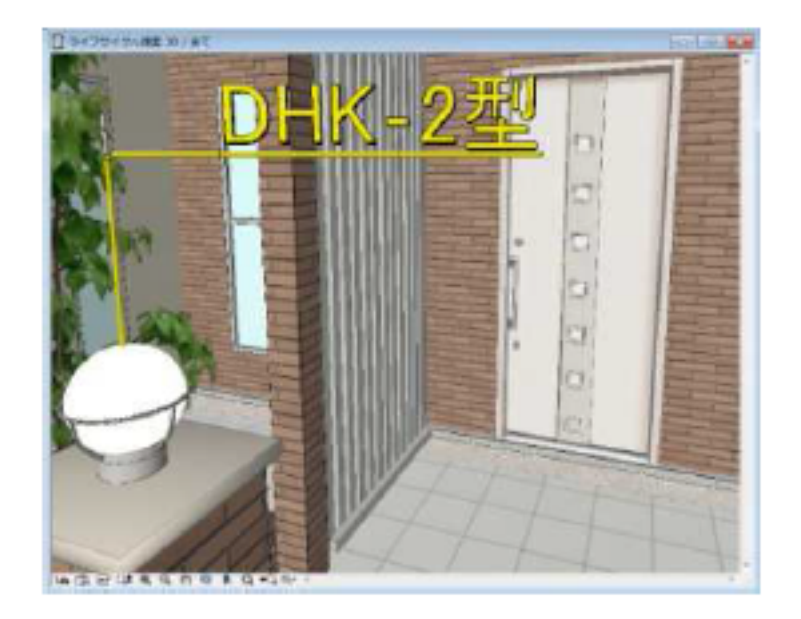

**図面-積算**

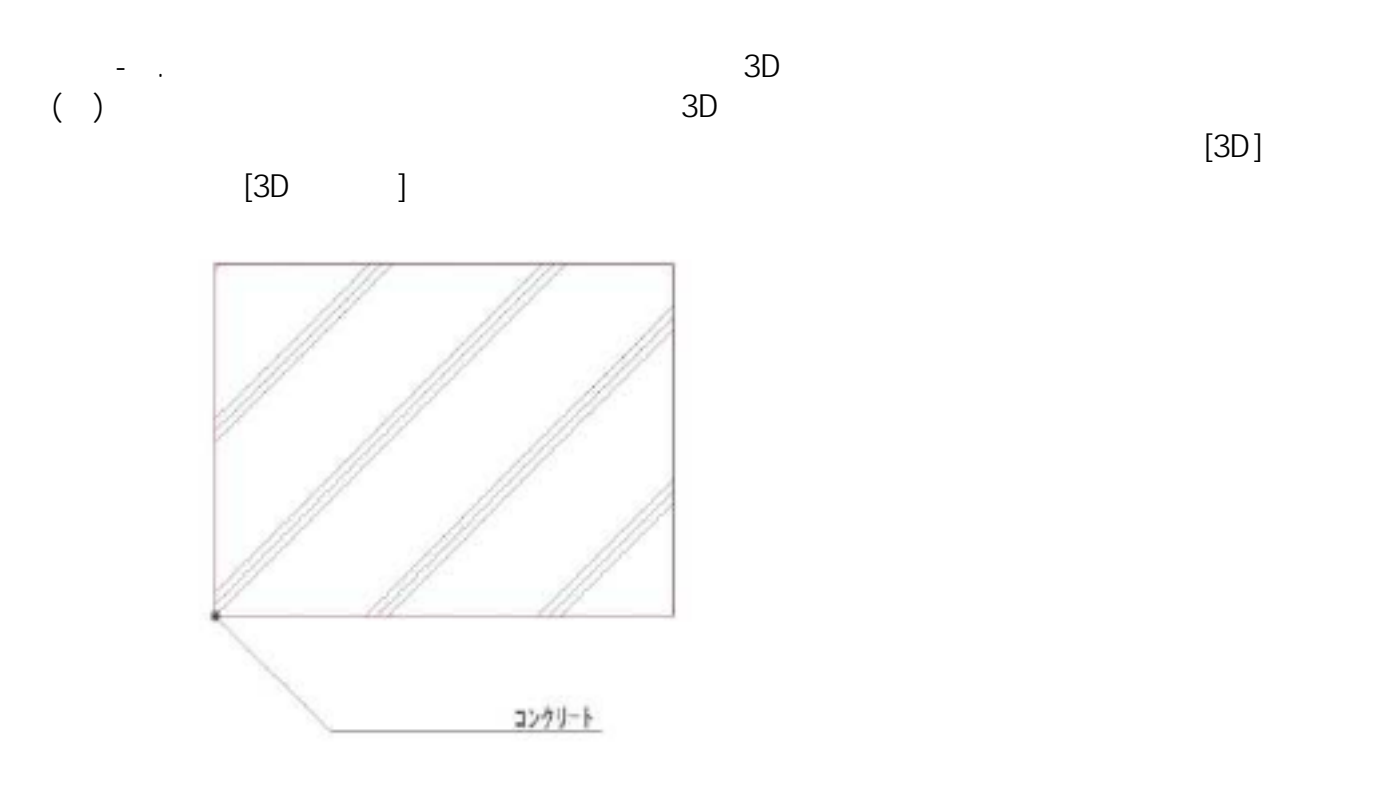

(2)  $3D$ 

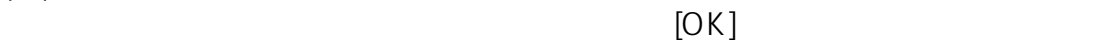

 $2/6$ **(c) 2024 RIK <k\_sumatani@rikcorp.jp> | 2024-05-05 16:28:00** [URL: http://faq.rik-service.net/index.php?action=artikel&cat=58&id=72&artlang=ja](http://faq.rik-service.net/index.php?action=artikel&cat=58&id=72&artlang=ja)

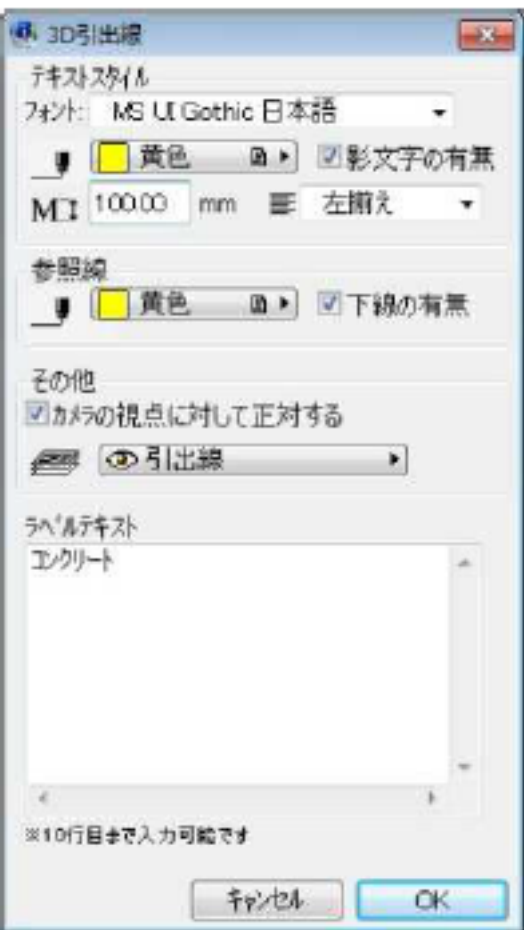

**図面-積算**

() 3D  $[OK]$ 

完了

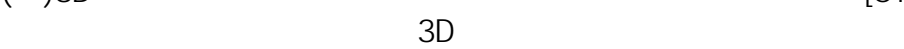

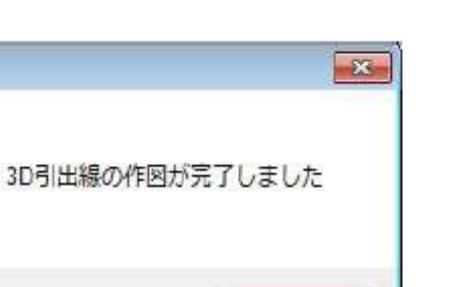

OK

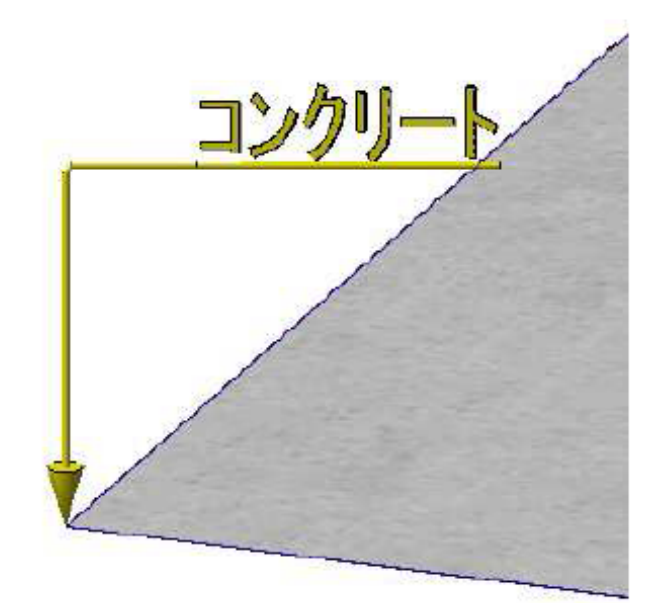

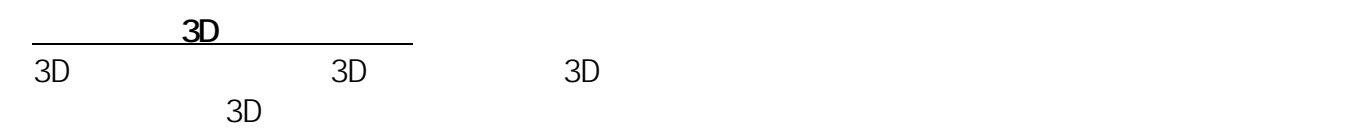

[URL: http://faq.rik-service.net/index.php?action=artikel&cat=58&id=72&artlang=ja](http://faq.rik-service.net/index.php?action=artikel&cat=58&id=72&artlang=ja)

 $3D$ 

**図面-積算**

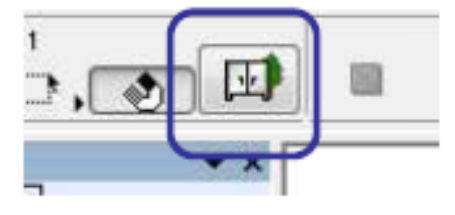

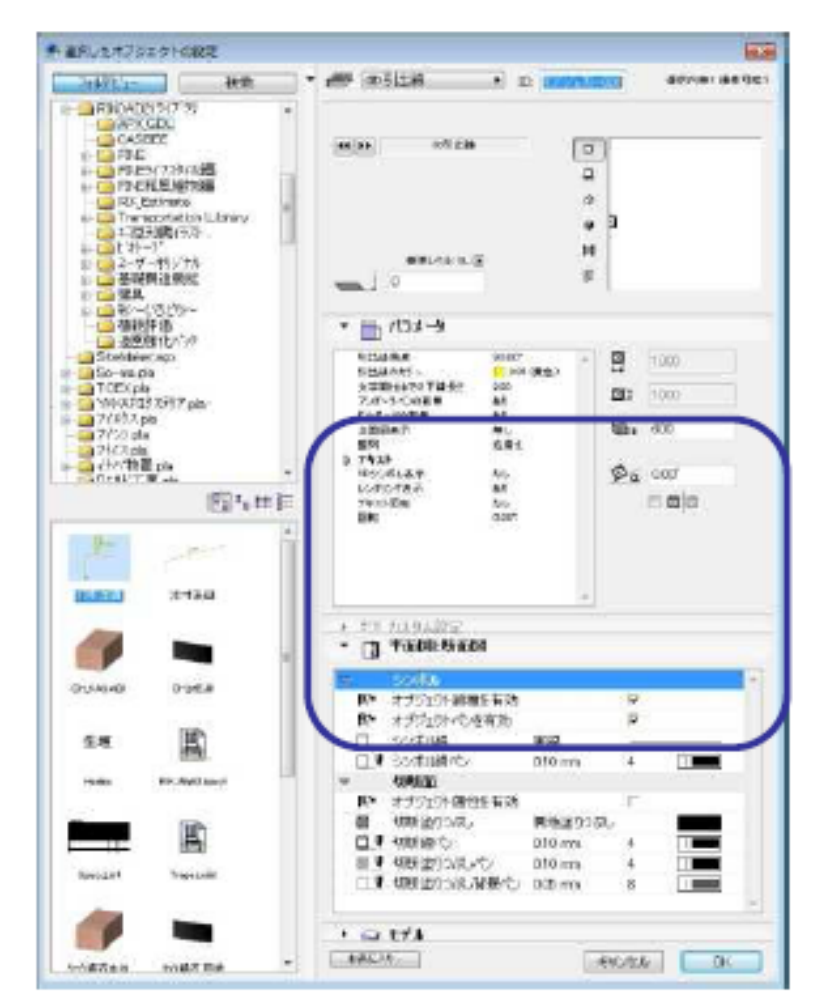

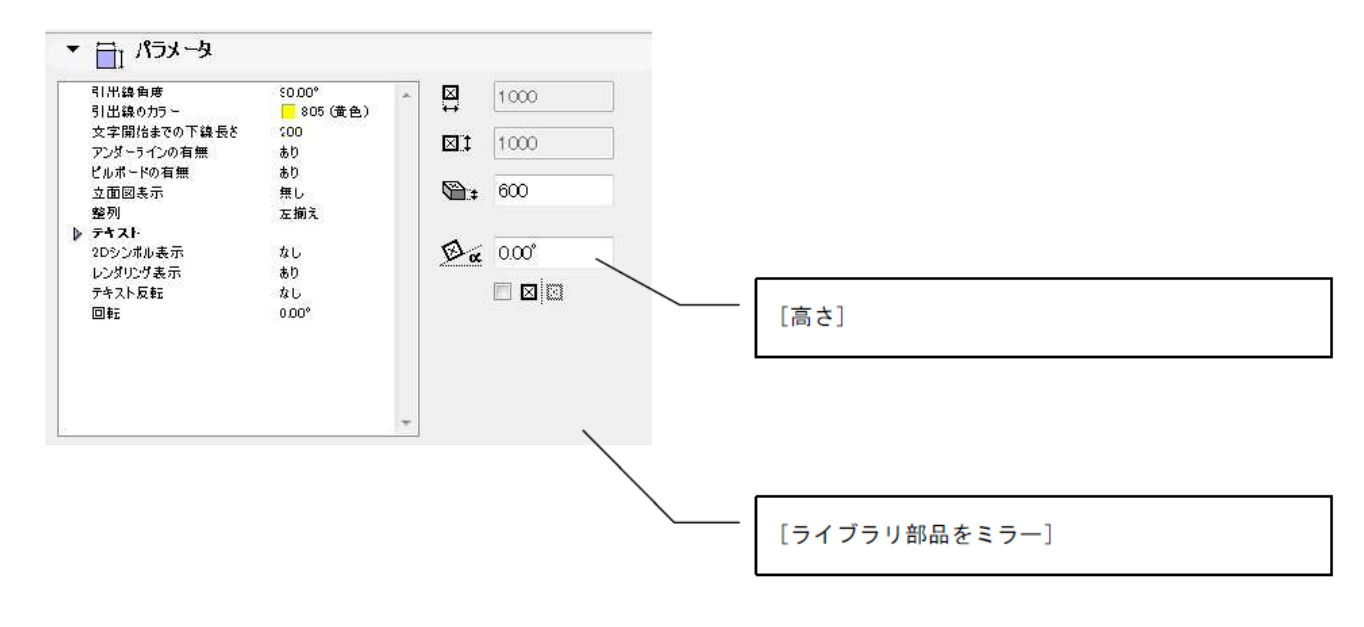

 $[$   $]$ 

ページ 4 / 6 **(c) 2024 RIK <k\_sumatani@rikcorp.jp> | 2024-05-05 16:28:00** [URL: http://faq.rik-service.net/index.php?action=artikel&cat=58&id=72&artlang=ja](http://faq.rik-service.net/index.php?action=artikel&cat=58&id=72&artlang=ja) [引出線角度]

引出線の角度を90度、60度のいずれか選択できます。(右図)

[引出線のカラー]

引出線の色を変更できます。

「文字開始までの下線長さ]

引出線上の文字の開始位置を設定します。(右図)

[アンダーラインの有無]

引出線を文字の下まで延長するかどうか指定します。

「ビルボードの有無]

カメラの視点に対して正対するかどうか設定します。

[立面図表示]

立面図上に表示させるかどうか設定します。

[整列]

複数行表示の際、文字の揃え方を設定します。

[20シンボル]

平面図上に表示させるかどうか設定します。

[レンダリング表示]

レンダリング時に表示させるかどうか設定します。

[テキスト反転]

 $3D$ 

テキストの表裏を入れ替えます。

[回転]

指定した角度に回転させることができます。

 $3D$ 

 $3D$ 

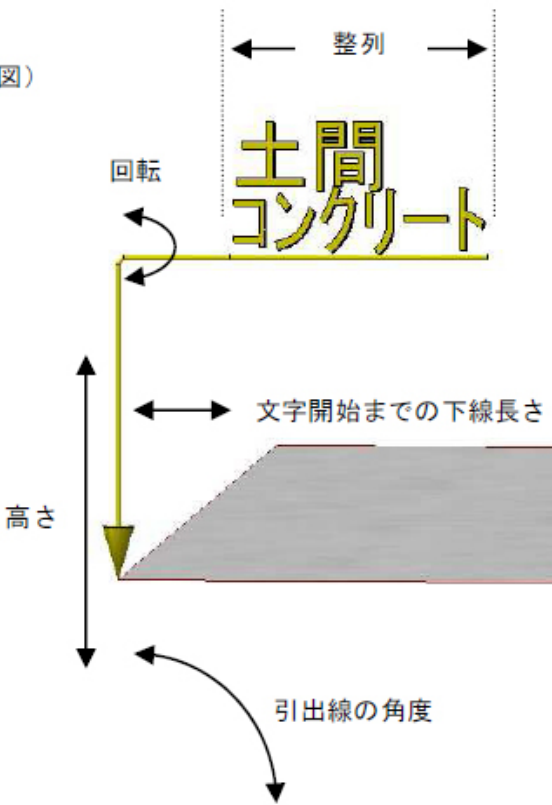

 $5/6$ (c) 2024 RIK <ksumatani@ rikcorp.jp> | 2024-05-05 16:28:00 URL: http://faq.rik-service.net/index.php?action=artikel&cat=58&id=72&artlang=ja

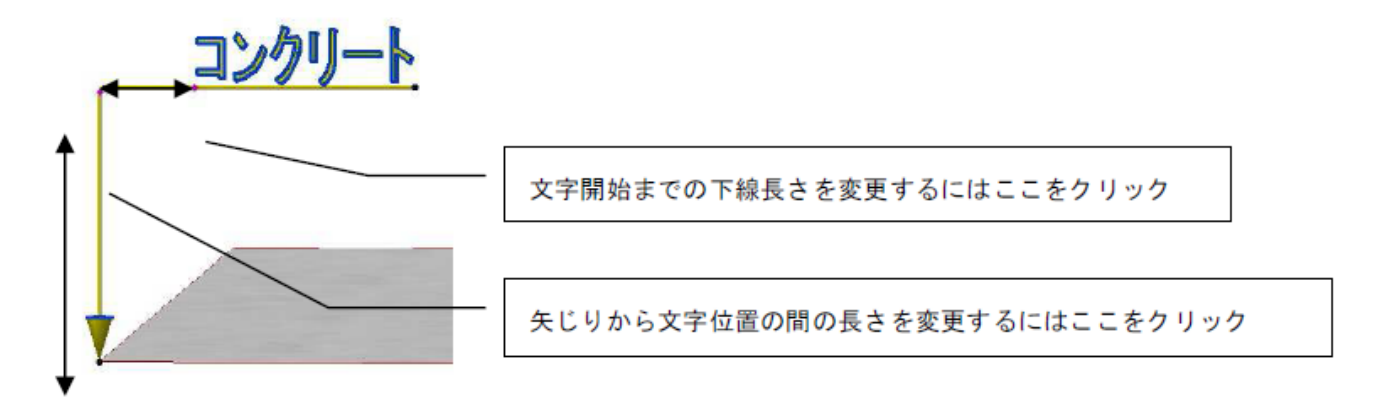

**図面-積算**

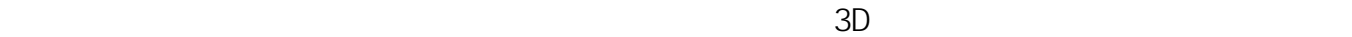

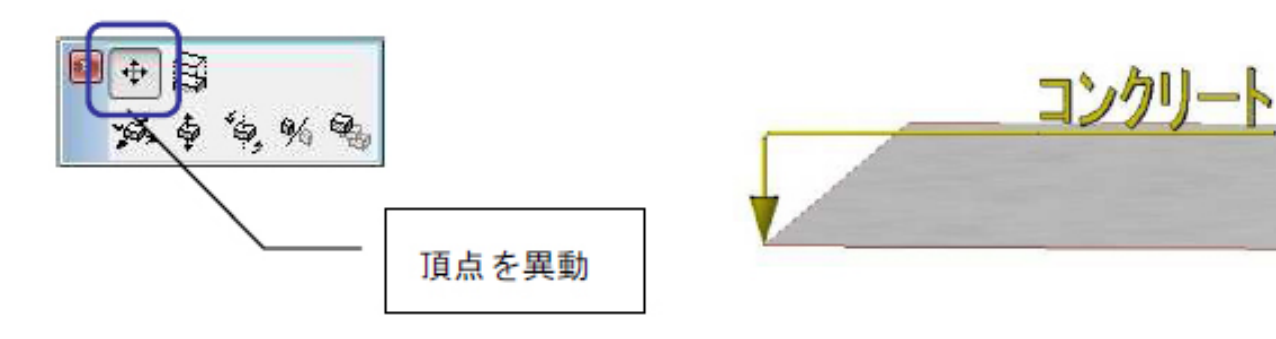

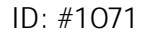

 $: 2018 - 06 - 1913.56$ 

製作者: 藤田